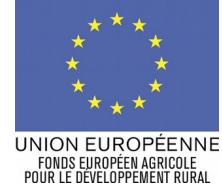

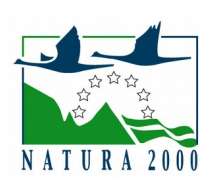

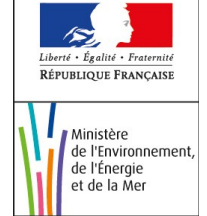

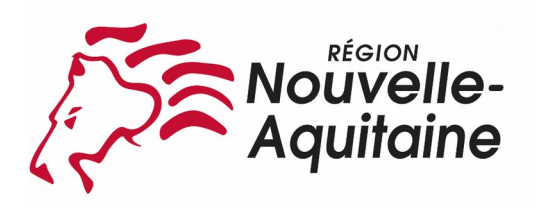

# **NOTICE DE LA DEMANDE DE PAIEMENT ANIMATION DU DOCOB D'UN SITE NATURA 2000**

(TYPE D'OPÉRATION 7.6.1 DU PLAN DE DÉVELOPPEMENT RURAL

DE LA RÉGION « POITOU-CHARENTES » 2014-2020)

**Cette notice présente les modalités de demande de paiement d'une subvention. Lisez-la avant de remplir la demande de paiement**

SI VOUS SOUHAITEZ DAVANTAGE DE PRÉCISIONS, CONTACTEZ LE GUICHET UNIQUE DU DEPARTEMENT OÙ EST SITUÉ LE SITE NATURA **2000 CONCERNÉ: la DREAL ET CONSERVEZ UN EXEMPLAIRE**

# **CONDITIONS D'OBTENTION DU PAIEMENT D'UNE SUBVENTION**

# **Qui peut demander le paiement d'une subvention ?**

Seuls les personnes et les organismes qui se sont vu notifier l'attribution d'une subvention par une décision juridique peuvent demander le paiement de cette subvention, et ce uniquement après avoir engagé des dépenses pour le projet qui est subventionné.

### **Quand demander le paiement d'une subvention ?**

Les bénéficiaires disposent en général d'un délai de deux mois à compter de la date de fin de la décision juridique pour transmettre à la DREAL leur demande de paiement, après réalisation de l'opération subventionnée.

Le délai exact dont vous disposez est mentionné dans la décision juridique attributive de subvention, et cette date est reprise dans le formulaire de demande de paiement qui vous a été transmis en même temps que la décision juridique.

Il est possible de demander le paiement d'un ou plusieurs acomptes au cours de la réalisation du projet, puis de demander le paiement du reste de l'aide une fois que la réalisation du projet subventionné est terminée. Cet acompte peut être versé dans la limite de 80 % du montant de la subvention prévisionnelle. La décision juridique attributive de la subvention précise les modalités exactes retenues pour le versement de l'aide.

## **Quelles dépenses sont subventionnées ?**

Les dépenses éligibles à un cofinancement FEADER sont les dépenses réelles liées aux opérations définies dans le cahier des charges des actions annexées à la décision juridique :

#### **1- des coûts réels liés à la mise en œuvre de l'opération (payés sur la base de factures-devis, de fiches de paie, d'une comptabilité de suivi des temps passés, …).**

- Prestations de service et frais de sous-traitance (recours à un organisme tiers pour réaliser tout ou partie de l'opération)
- Dépenses de rémunération de personnel
- Frais de déplacement

#### **2- des coûts indirects dans la limite de 15 % des frais de personnels directs éligibles**

#### Ne sont pas éligibles au cofinancement FEADER :

- les **contributions en nature** ainsi que les **acquisitions de terrain**.
- la TVA non supportée par le bénéficiaire au titre du FEADER

La décision juridique attributive de subvention qui vous a été transmise précise quelles dépenses prévisionnelles ont été retenues comme éligibles par les différents financeurs.

Les factures éligibles sont celles acquittées dans les 2 mois qui suivent la date de complétude du dossier notifiée par le service instructeur. Les factures acquittées sont visées par le fournisseur qui mentionne obligatoirement le moyen de paiement, la date effective du paiement (endossement du chèque, par exemple), ainsi que la signature et le cachet du fournisseur.

Les factures présentées non acquittées doivent être accompagnées d'une copie du relevé bancaire correspondant au paiement de cette facture ou d'un état récapitulatif des dépenses certifiées par le commissaire aux comptes ou votre expert-comptable.

## **ATTENTION :**

**Le demandeur doit se conformer au contenu de la décision juridique qui lui a été transmise. Par conséquent vous devez, dans votre demande de paiement, présenter exclusivement les dépenses réalisées qui correspondent aux postes de dépenses retenus comme éligibles dans la décision juridique attributive.**

# **SANCTIONS ÉVENTUELLES**

Lorsque, dans votre demande de paiement, vous présentez comme éligibles au cofinancement FEADER des dépenses qui ne le sont pas, une pénalité pourra être appliquée par le guichet unique.

Par exemple, l'usager a déclaré dans sa demande de paiement un montant A de dépenses éligibles sur l'assiette FEADER et les dépenses retenues par le guichet unique sur l'assiette FEADER s'élèvent à B.

Si l'aide payable calculée sur la base des dépenses présentées a dépassé de plus de 10 % l'aide payable calculée sur la base des dépenses éligibles retenues B, une sanction est appliquée. Le montant de la sanction correspond au montant de l'écart entre l'aide payable calculée sur la base des dépenses présentées A et l'aide payable calculée sur la base des dépenses éligibles retenues B.

# **FORMULAIRE A COMPLÉTER ET VERSEMENT DE LA SUBVENTION**

# **Rubriques facultatives du formulaire :**

Vous demandez le versement d'un acompte : la partie « plan de financement » du formulaire n'est pas à compléter.

Vous souhaitez changer les références du compte bancaire sur lequel l'aide sera versée : veuillez compléter la partie « coordonnées du compte bancaire » et fournir un RIB.

#### **Tableaux récapitulatifs de dépenses :**

Vous devez joindre à votre formulaire au moins une annexe, à choisir parmi les annexes 1, 2, 3, 4, 5 et 6 selon que votre projet comporte des dépenses matérielles ou immatérielles, et selon qu'il a généré ou non des recettes. Les annexes 1, 2, 3, 4 et 5 vous permettront de récapituler l'ensemble des dépenses réalisées pour la mise en œuvre du projet, et d'indiquer explicitement quelle partie de ces dépenses

vous considérez comme éligible. Il vous est possible de récapituler vos dépenses sur papier libre, à condition de fournir les informations demandées dans les annexes. L'annexe 6 vous permet de récapituler les recettes générées par le projet. Ces recettes seront déduites de l'assiette de calcul de la subvention versée.

#### **ATTENTION :**

**Lorsqu'une facture est partiellement éligible, vous devez mettre en évidence sur la pièce justificative les lignes de la facture qui correspondent à des dépenses éligibles. (par exemple en surlignant les montants à prendre en compte)**

La demande de paiement sera déposée en un seul exemplaire auprès du guichet unique qui se chargera de la transmettre aux différents financeurs éventuels.